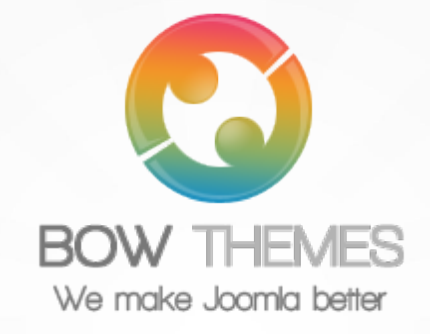

## **BT BACKGROUND SLIDESHOW JOOMLA EXTENSION User guide Version 2.0**

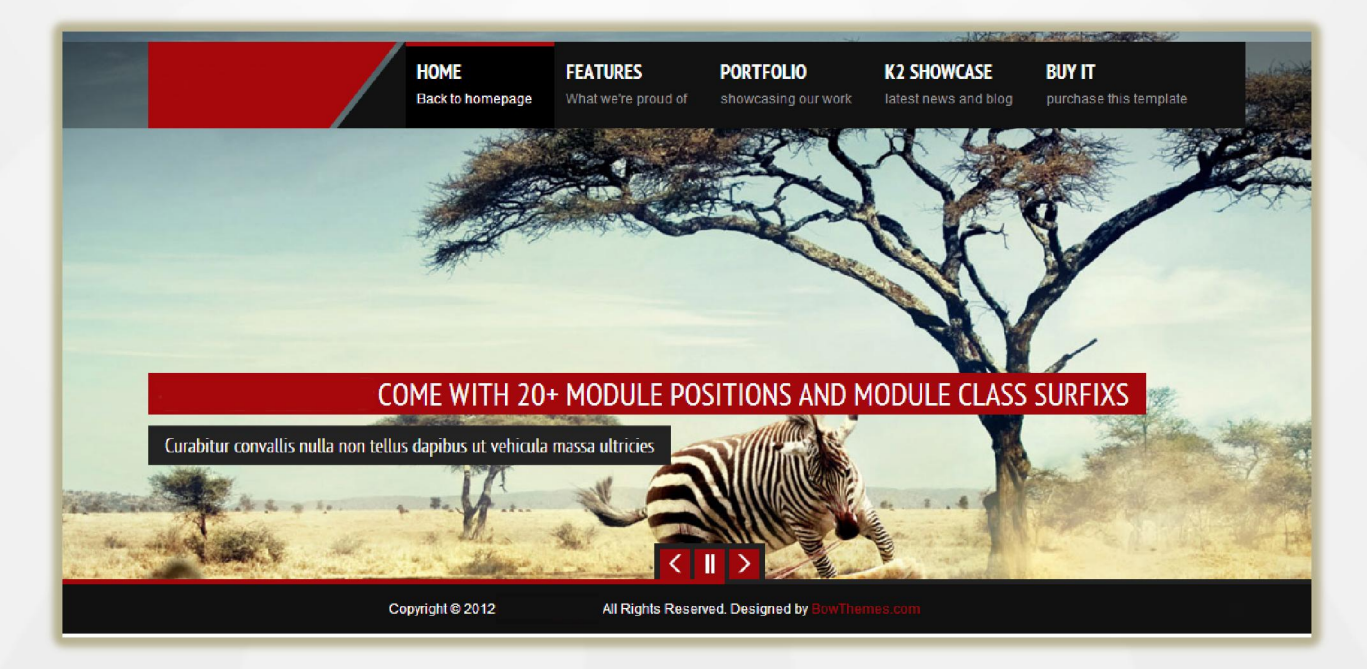

Copyright © 2012 Bowthemes Inc. | [support@bowthemes.com](mailto:support@bowthemes.com)

# **Table of Contents**

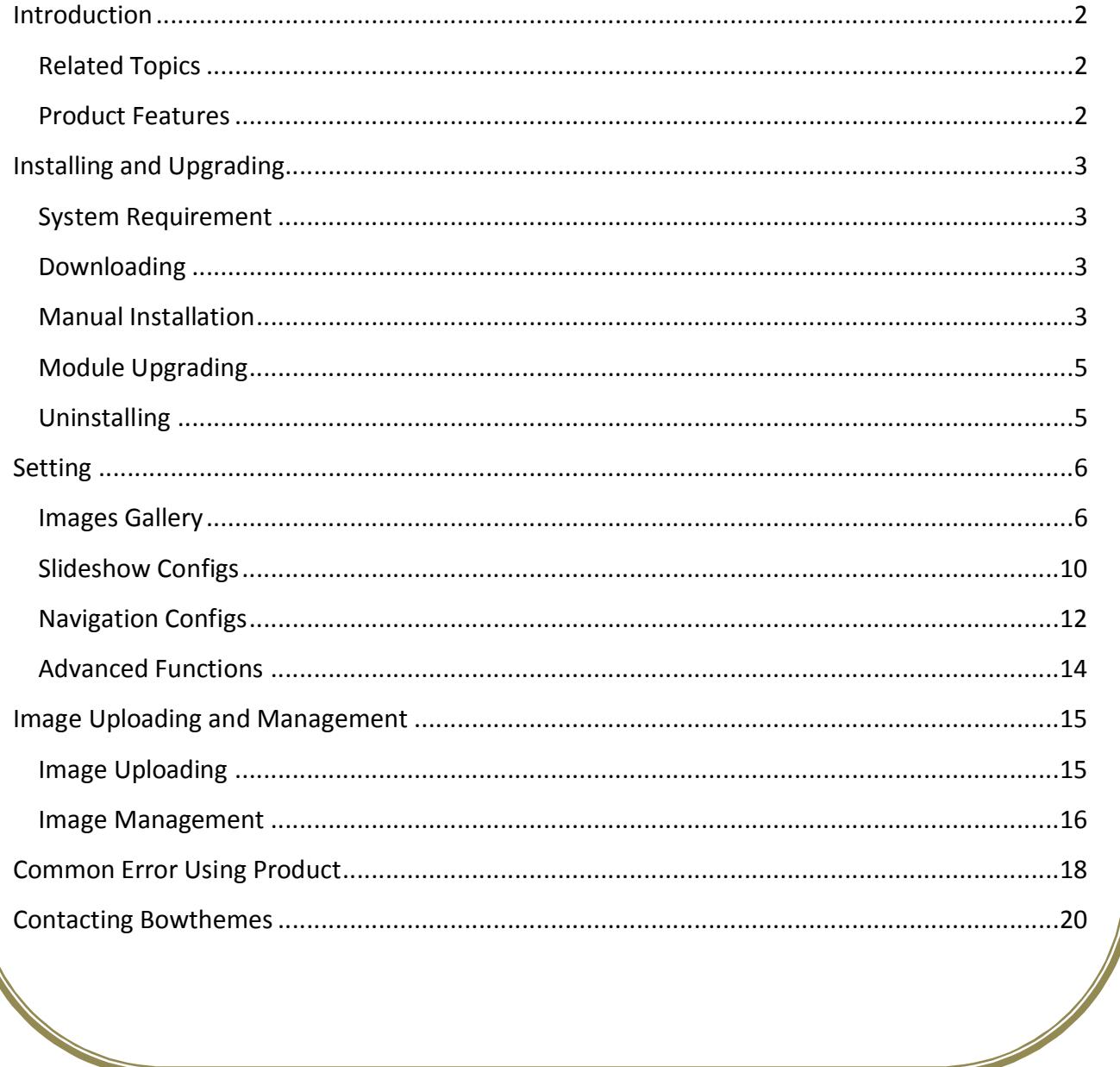

## <span id="page-2-2"></span><span id="page-2-1"></span><span id="page-2-0"></span>Introduction

**BT Background Slideshow is Responsive module. It helps display images as slideshow pages in the background of your website with large view and impressive transition effects. There are various image sources available: computer folder, Flickr Album, Joomla Folder, Picasa Album, Phoca Gallery…**

**Related Topics:** [Details](http://www.bowthemes.com/bt-background-slideshow.html) [View Demo](http://demo.bowthemes.com/bt-photography/) [Forum](http://bowthemes.com/bt-background-slideshow/)

#### **Product Features**

**Image management functions**

- Multi-sources: BT Background Slideshow helps pulls photos from different sources (Google Picasa Web Gallery, Flickr, your website and your computer). You can also get images from Joomla components like JoomGallery, Phoca Gallery.
- Image management: Images can be arranged, dragged and dropped on the page. It's quite easy to edit information related to images, to add and delete each image as you want.

#### **Impressive interface**

- Widescreen slideshow: A beautiful and animated slideshow will replace boring normal background. It's easy to change width of the slideshow or let it Responsive.
- Custom slide navigation: You can navigate slide pages with two styles: button and thumbnail image.

#### **Smart image editing**

- All images of the gallery can be automatically cropped from originals images
- Editing image's resolution is available

#### **Slideshow settings**

- Slide size: Setting slide in responsive system or resizing slide width and height
- Thumbnail image: Setting thumbnail size of images

#### **Cross-browser support**

Compatible with Joomla 1.5, 1.6, 1.7, Joomla 2.5 and almost all web browsers: Firefox, IE7+, Opera 9.5, Safari, Netscape, Google Chrome, Camino, Flock 0.7+.

# <span id="page-3-1"></span><span id="page-3-0"></span>Installing and Upgrading

### **System Requirement**

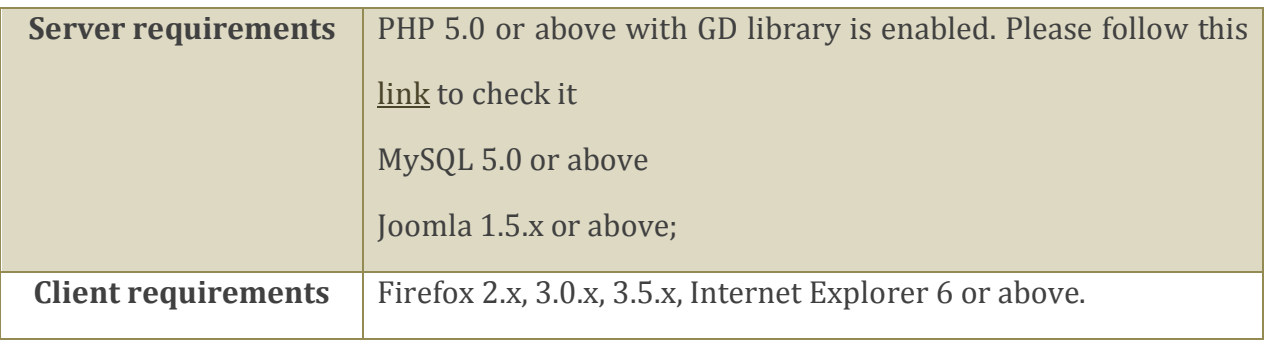

### **Downloading**

BT Background Slideshow is a commercial extension. Become our membership is required to download the product. Register [here](http://www.bowthemes.com/).

For Bowthemes member, please download BT Background Slideshow [here](http://www.bowthemes.com/).

You have 7 days to decide use the product or not. If the product can't makes you satisfied in these days, your money will be refund. [Click here](mailto:support@bowthemes.com) to send refund request email to us.

### **Manual Installation**

Please follow these steps to install the product:

Step 1: Go to Extension Manager

Step 2: Browse the install package

Step 3: Click "Upload & Install"

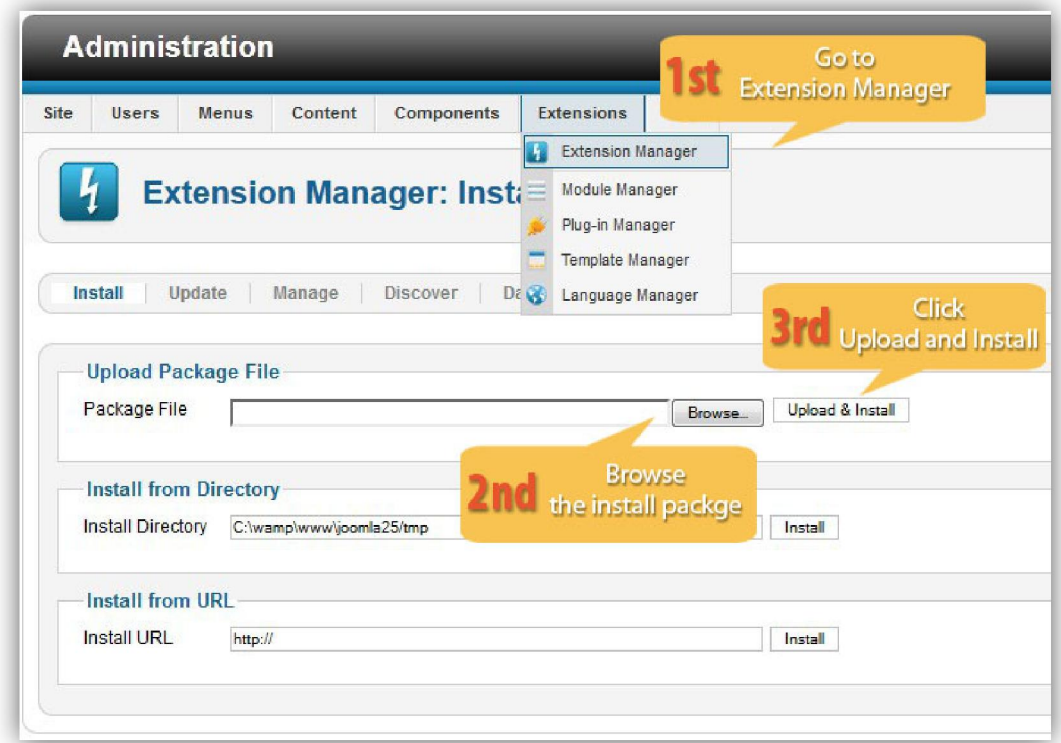

Illustrated image of successful installation:

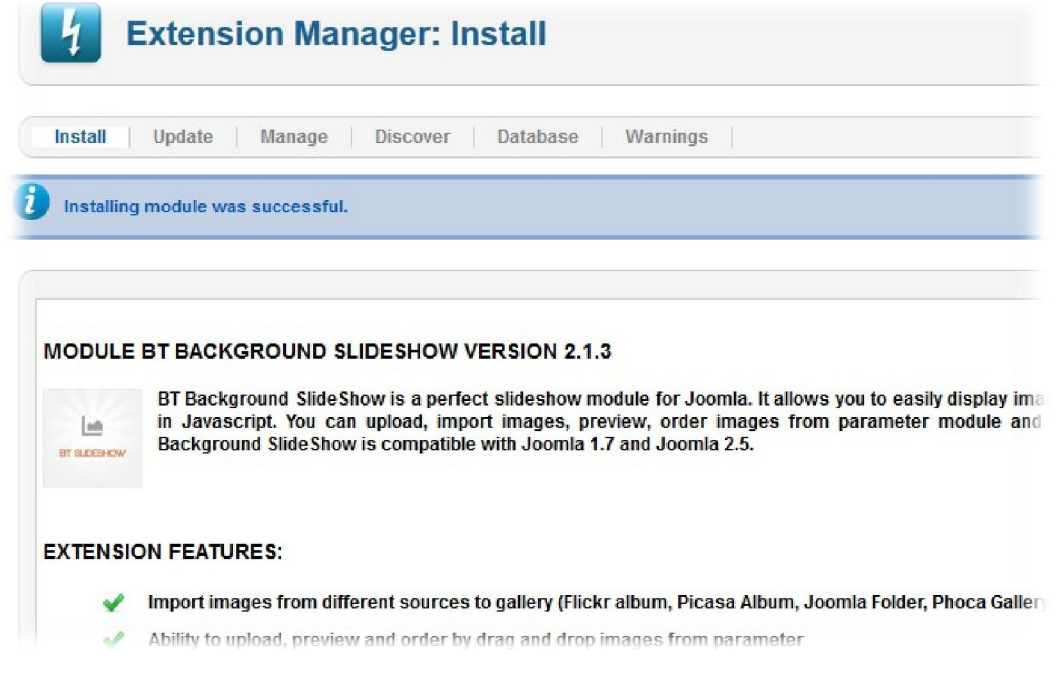

#### <span id="page-5-0"></span>**Module Upgrading**

Upgrading of this extension to newest version can be easily done by following again installation steps above. But we recommend you to back up your changes of source code and language files in this module before starting any upgrades.

### **Uninstalling**

For uninstalling the product, please follow these steps:

- Step 1: Go to "Extension Manager"
- Step 2: Click to "Manage" tab
- Step 3: Choose "Module" style
- Step 4: Mark checkbox of the module
- Step 5: Click "Uninstall" button

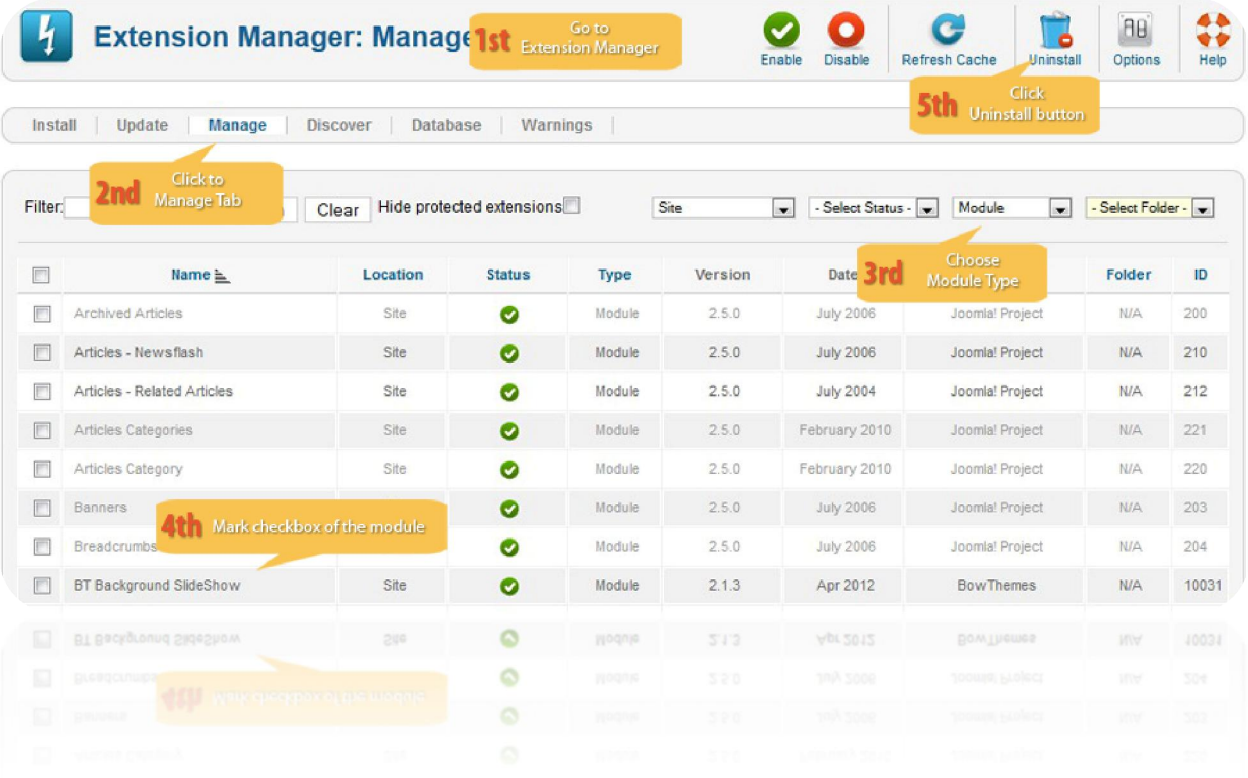

# <span id="page-6-1"></span><span id="page-6-0"></span>Setting

Back-end access: Choose Extension Manager from the main menu. Click "Module Manager" and start searching the product by using keyword: "BT Background Slideshow" or using Joomla filter to quickly find.

The parameters are divided into the following areas:

- Images Gallery
- Slideshow Configs
- Navigation Configs
- Advanced Functions

### **Images Gallery**

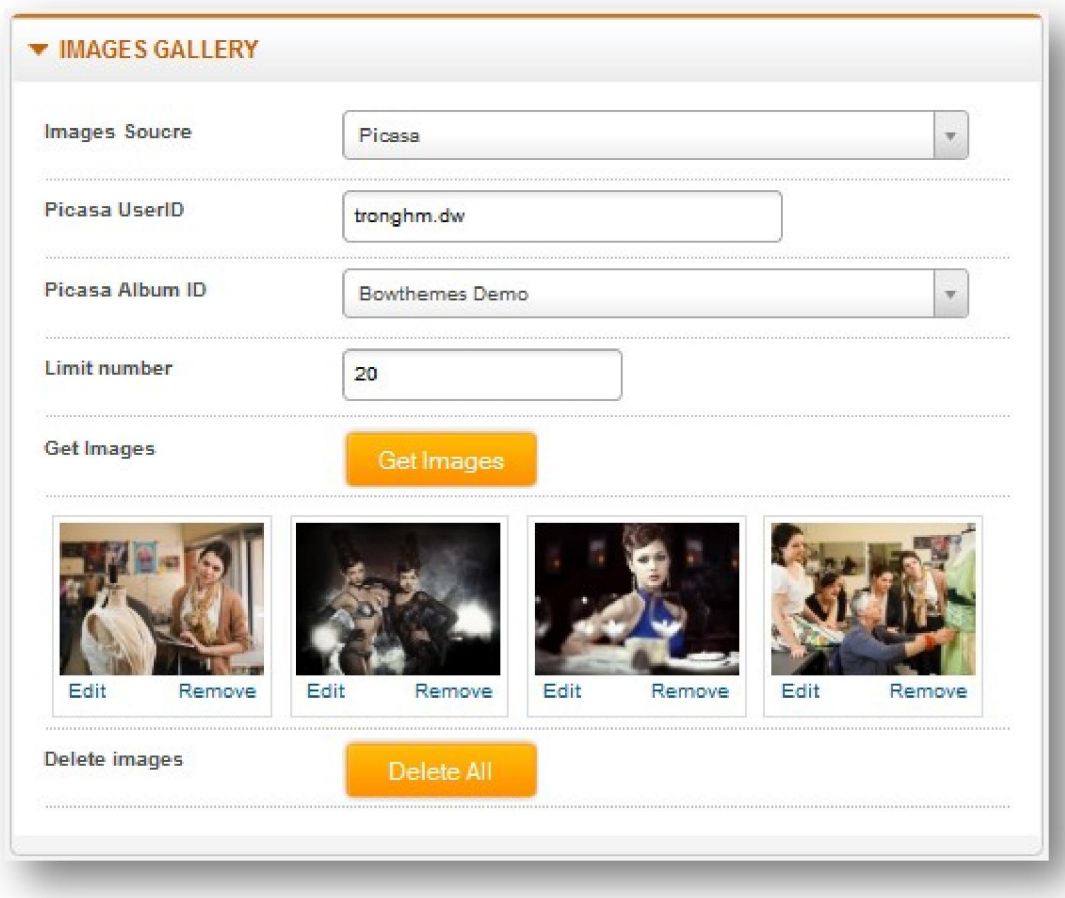

Let's refer the detail setting in this section:

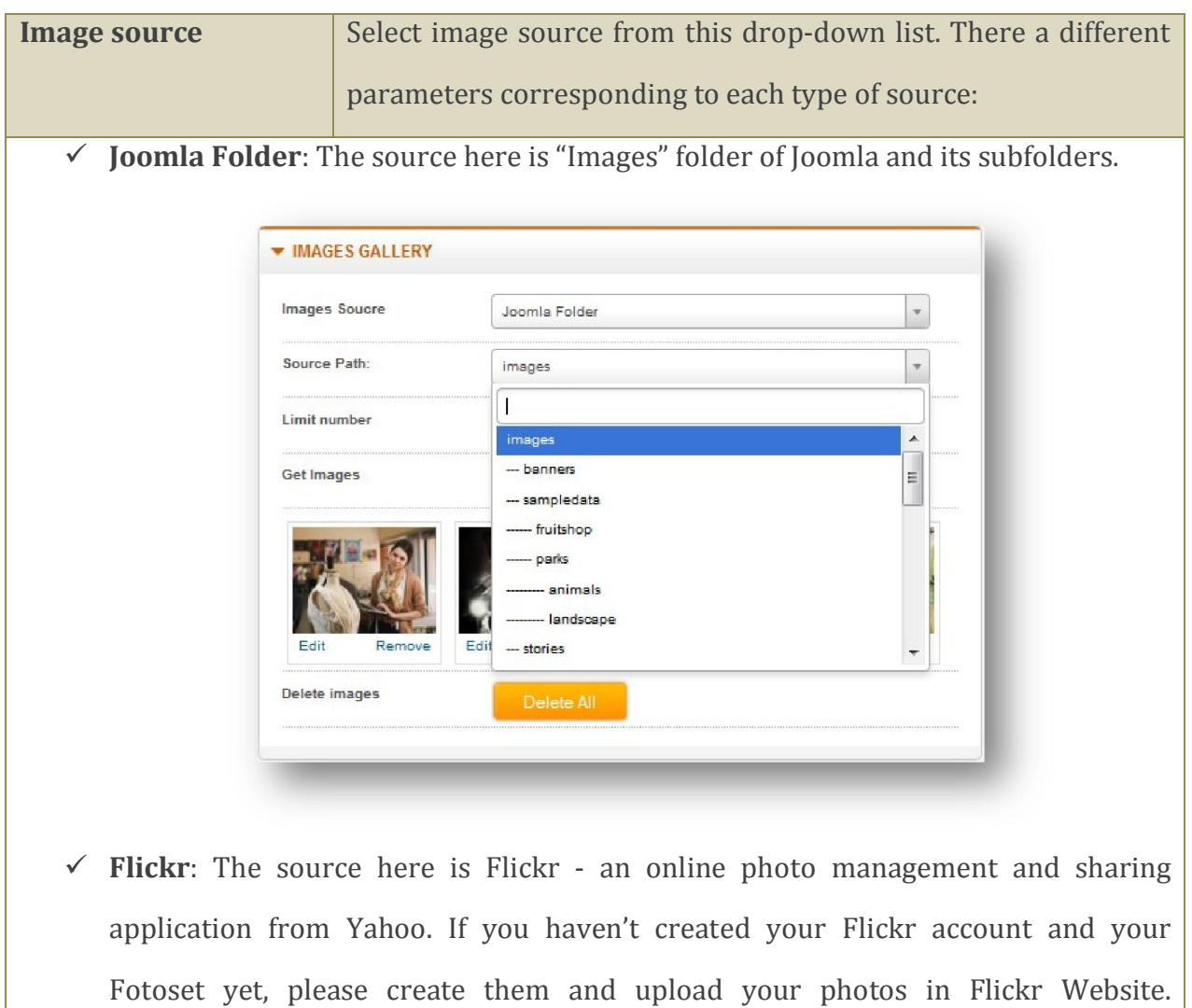

Afterwards, you need to declare your Yahoo email and Flickr Application Key to get

images from this site.

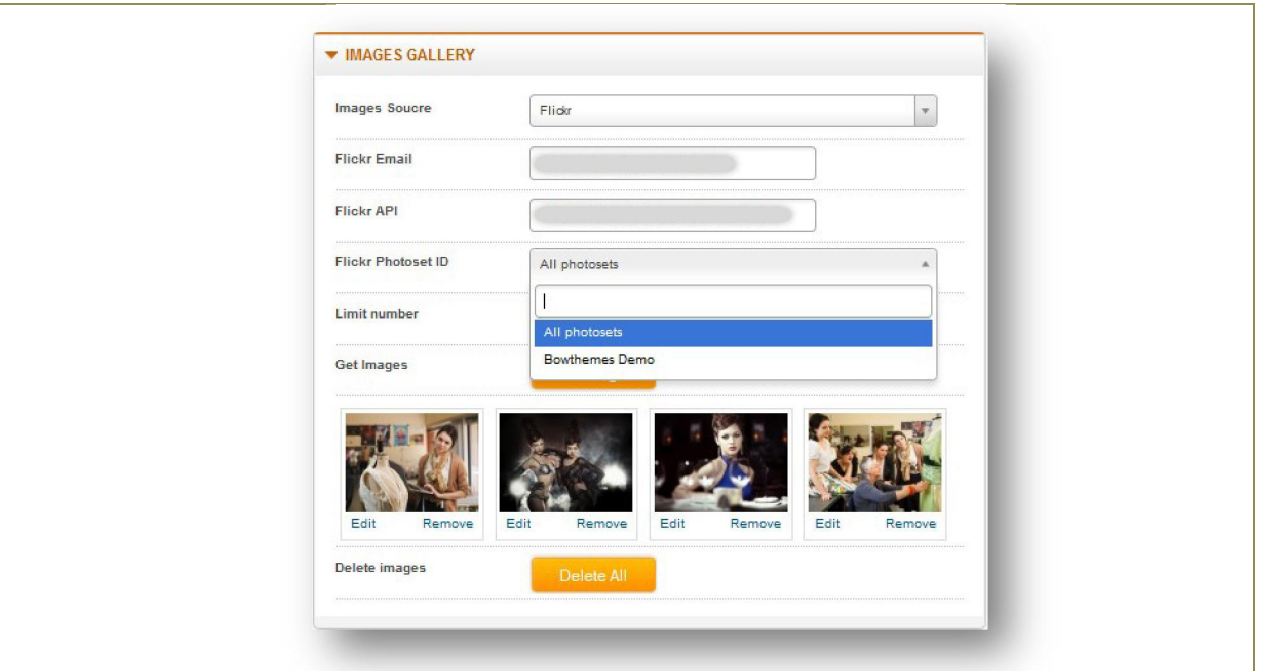

 $\checkmark$  **Picasa**: The source here is Picasa – an online photo management and sharing application from Google. You need to declare your Gmail or Google account to get images from this site.

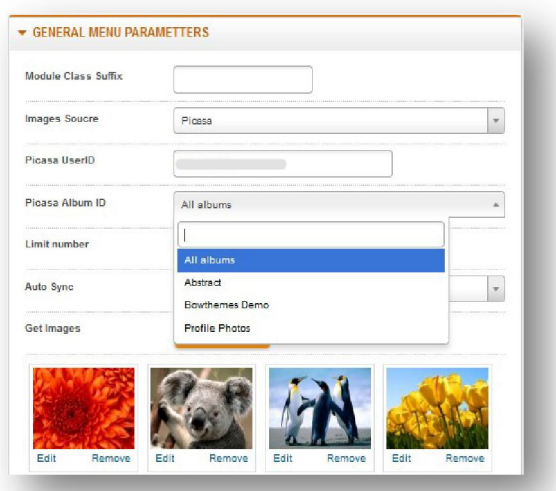

**\*Note: With Flickr or Picasa as source, you have to click outside the box so that the textbox lost focus. After this action, the module will start uploading images from your online album or photoset.**

**JoomGallery Category**: The source here is category from Joomla Components of

your website.

 **PhocaGallery Category**: The source here is Phoca Gallery Component of your website.

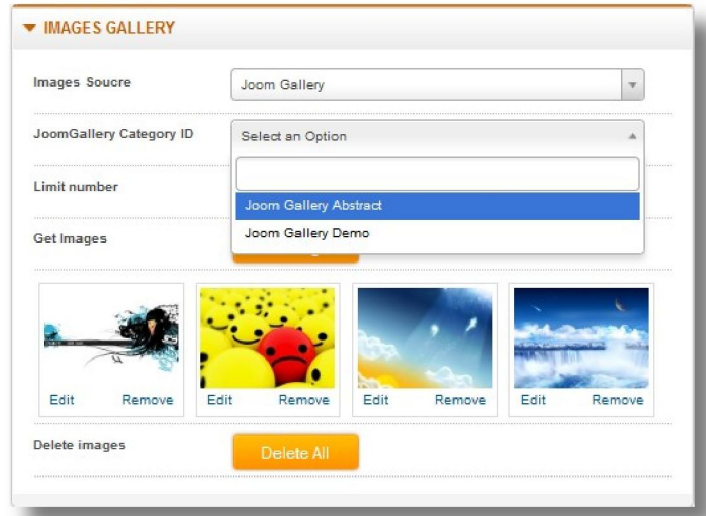

 **Uploader:** The source here is directory from your computer. You can select multiple images files from your computer at the same time.

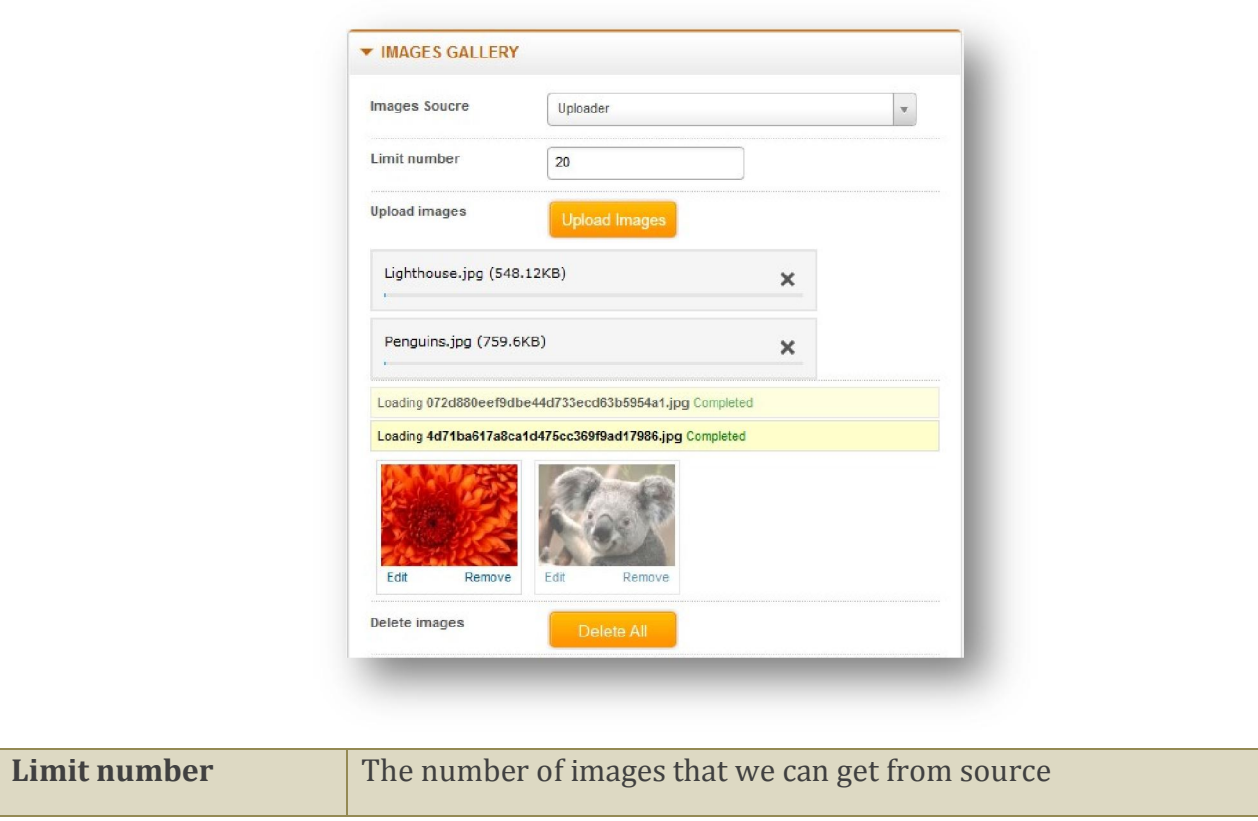

## <span id="page-10-0"></span>**Slideshow Configs**

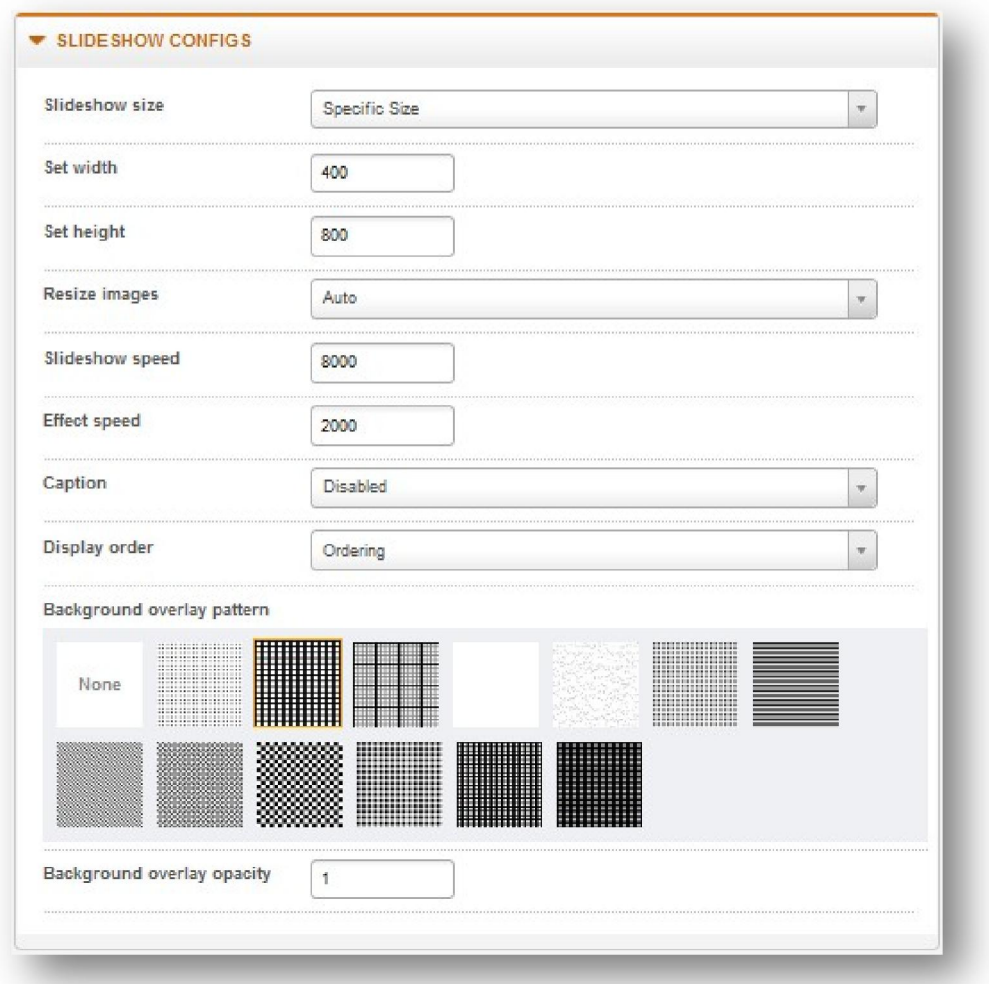

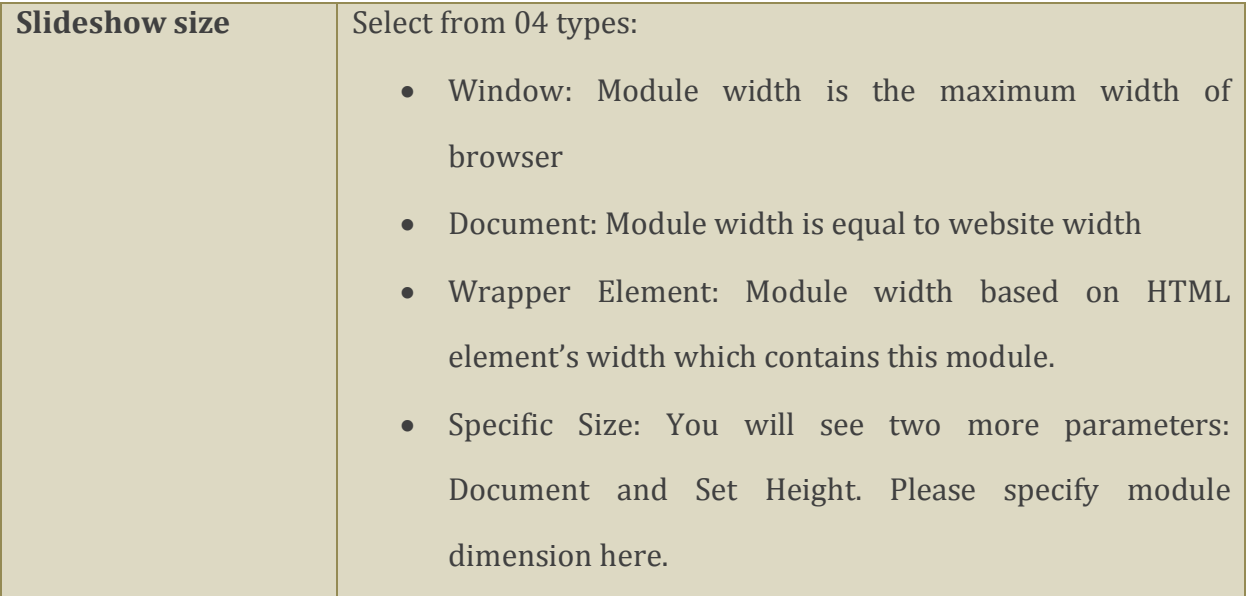

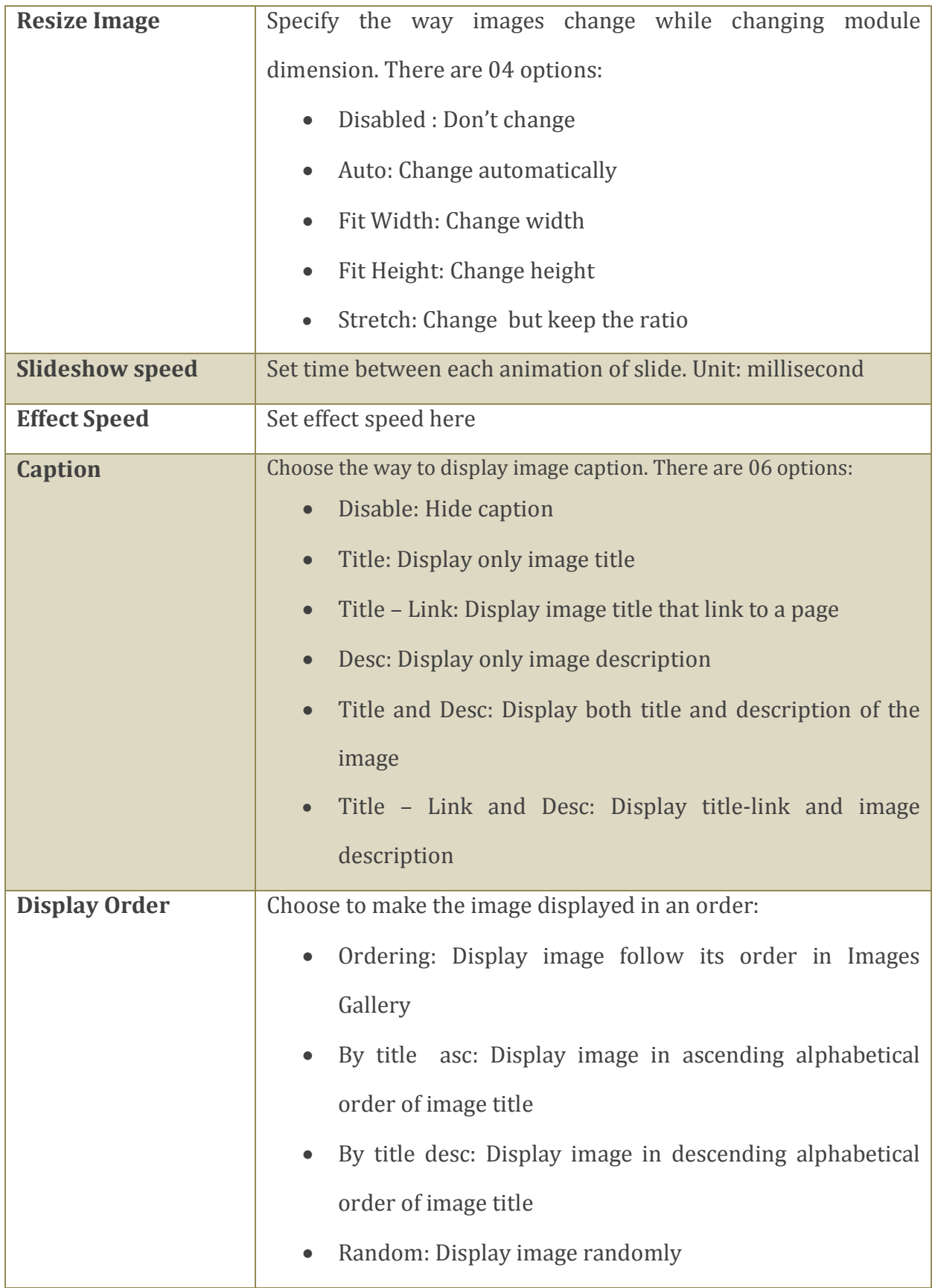

<span id="page-12-0"></span>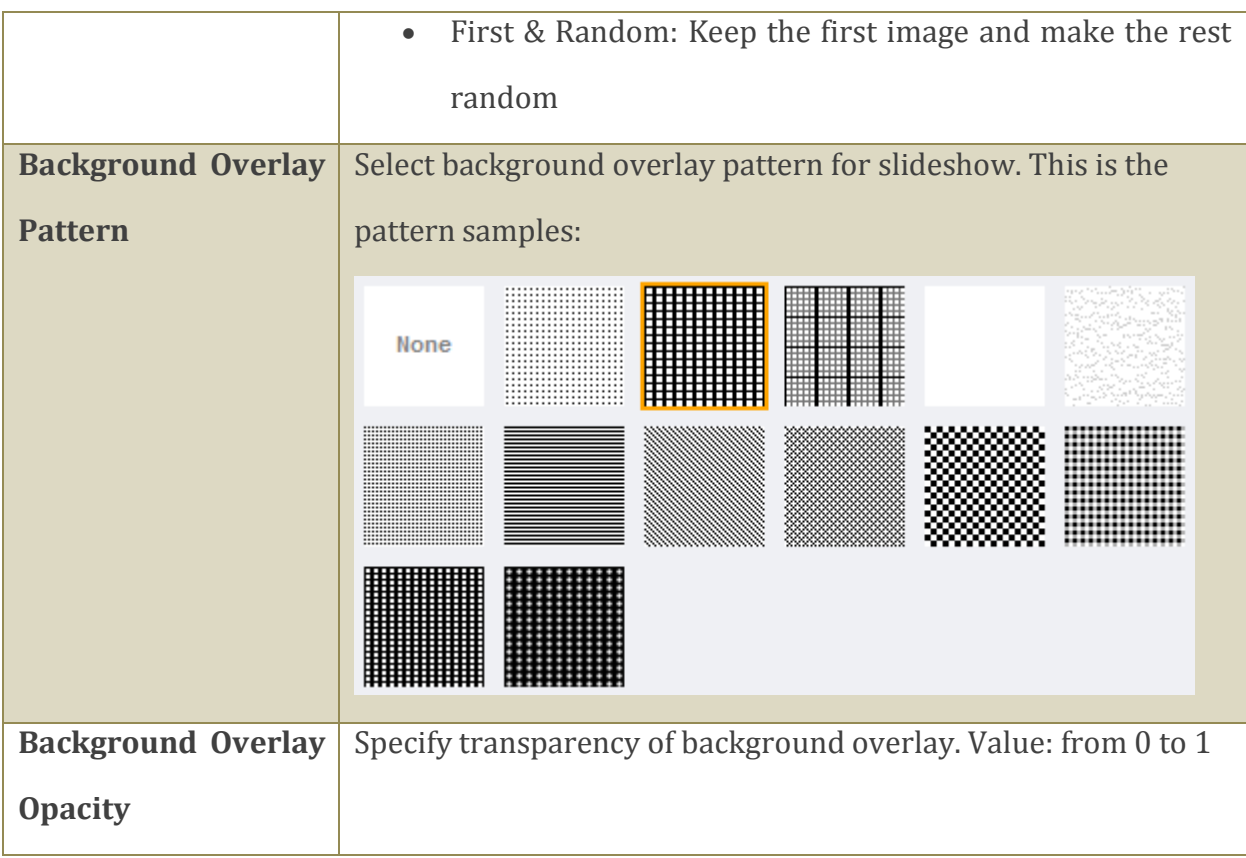

### **Navigation Configs**

This section allows you to setup few buttons of slideshow

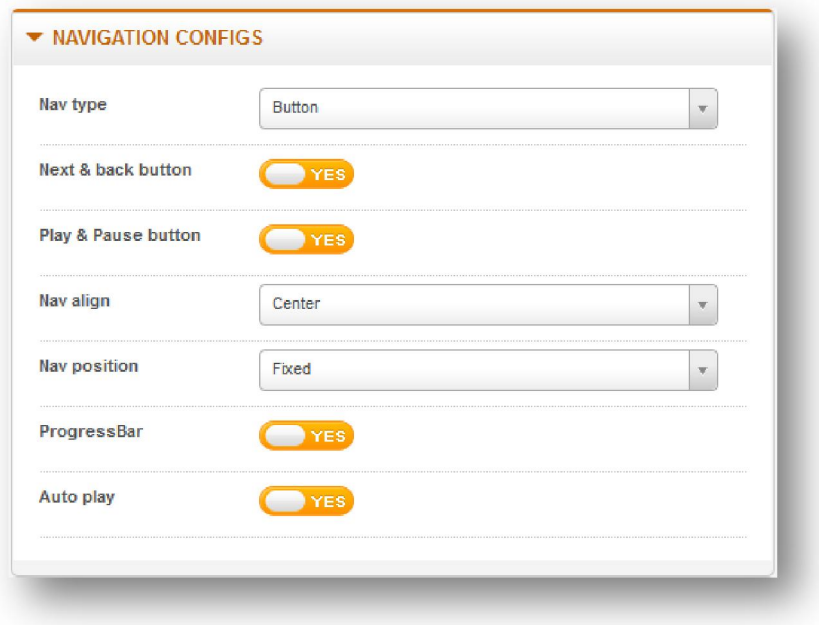

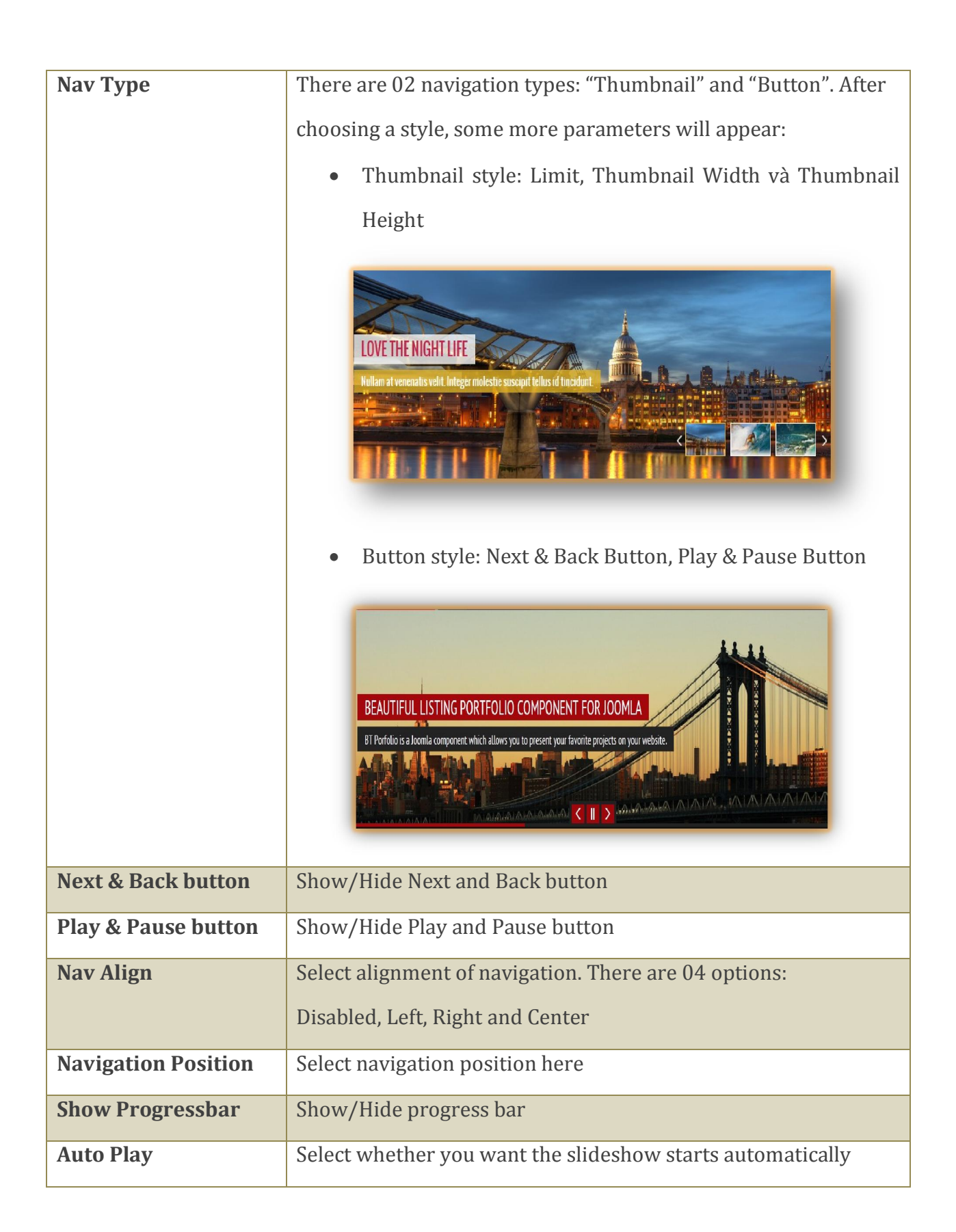

### <span id="page-14-0"></span>**Advanced Functions**

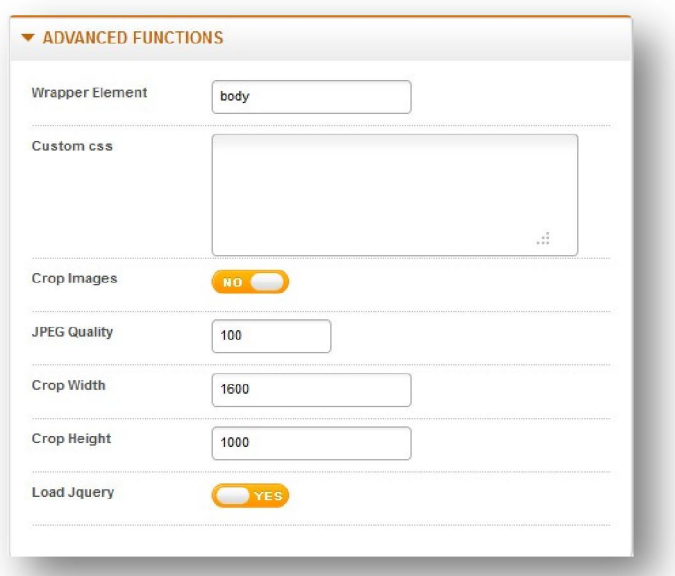

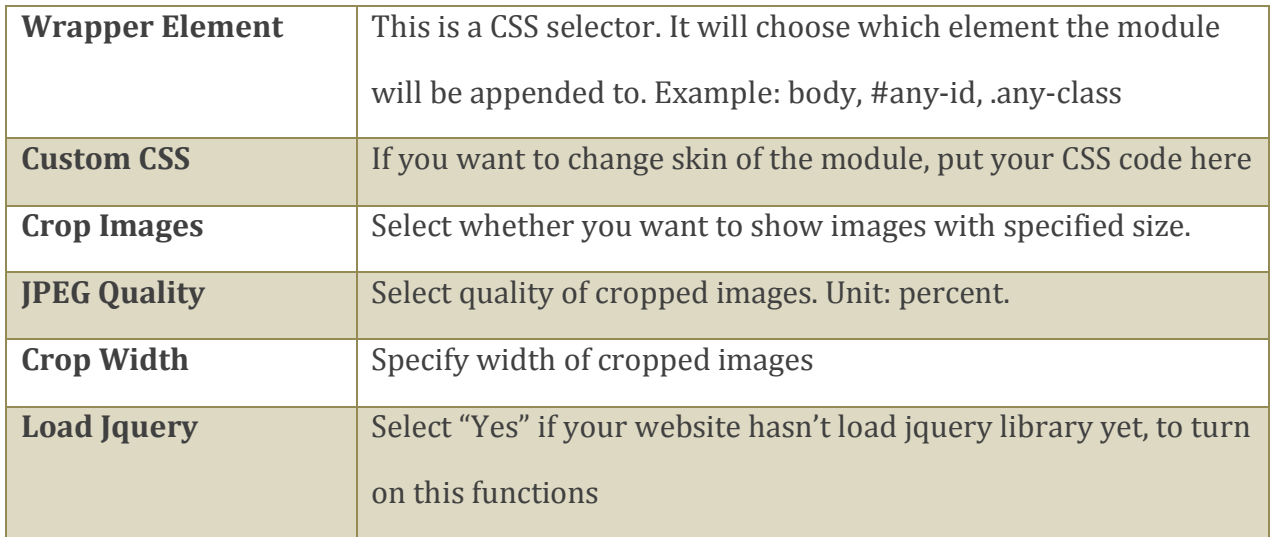

÷,

# <span id="page-15-1"></span><span id="page-15-0"></span>Image Uploading and Management

### **Image Uploading**

To upload image from a source:

- Step 1: Select Images source
- Step 2: Select or fill in all required parameters corresponding to each source.
- Step 3: Click "Get images" button (or click "Upload" button if the source is "Uploader", then you have to select image folder from a pop-up window).

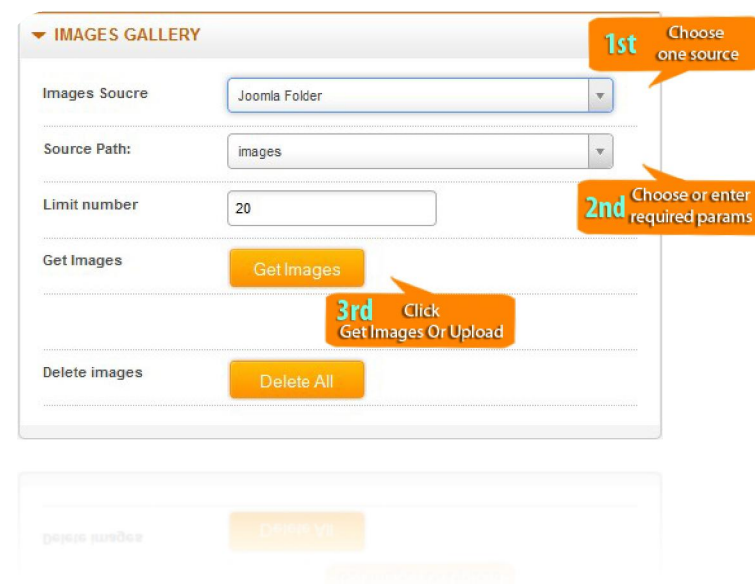

Illustrated image of uploading progress:

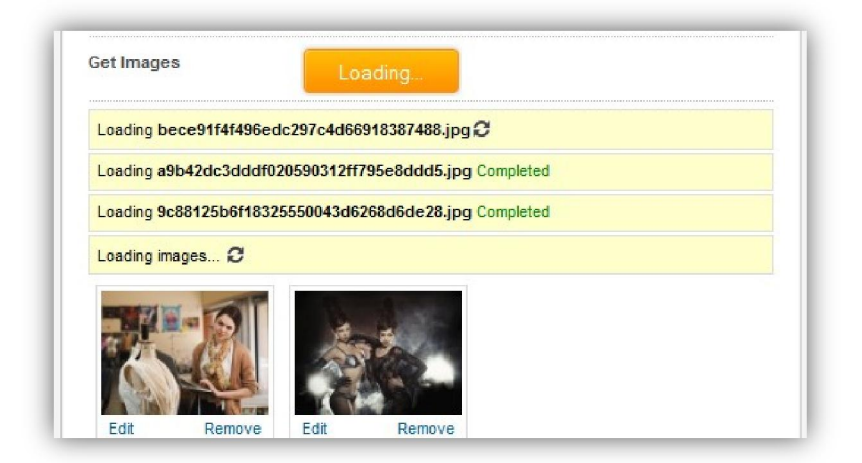

<span id="page-16-0"></span>\*Note: With Flickr or Picasa as source, you have to click outside the box so that the textbox lost focus. After this action, the module will start uploading images from your online album or photoset.

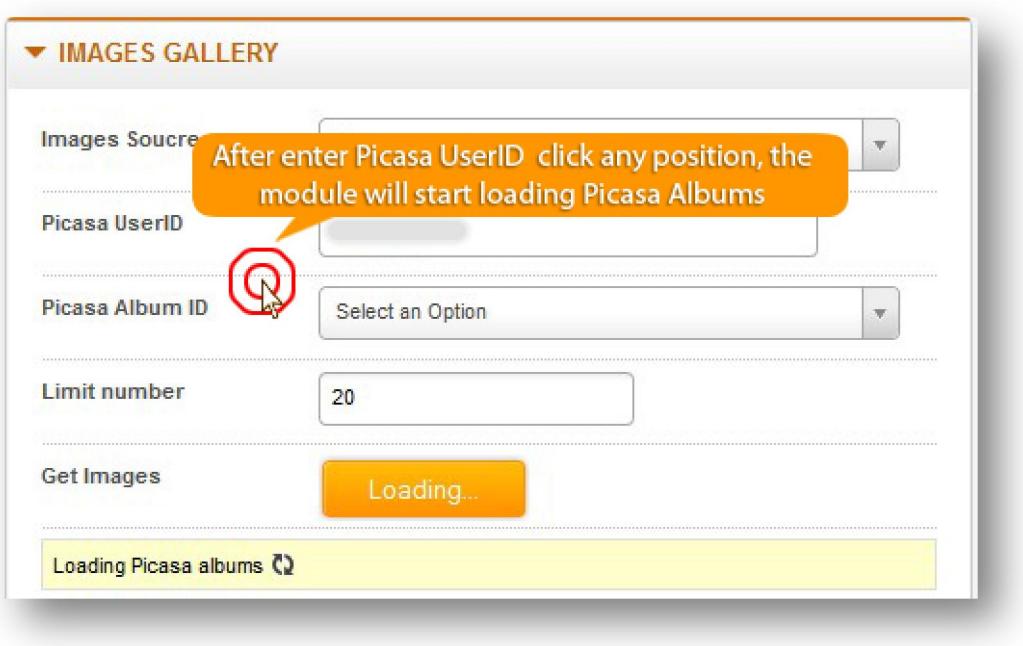

### **Image Management**

BT Background Slideshow control panel allows user to take some actions on the images:

- Set each image's position by dragging and dropping image.

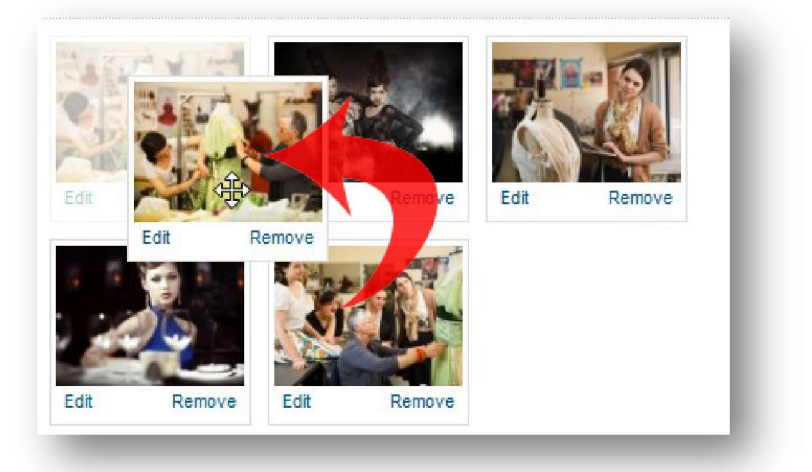

- Click "Edit" to change image title from its original name. You can also link slideshow image to an article. BT Background Slideshow support K2 component and Joomla

Content component as article source, title and description of the articles can be automatically gotten from source. Otherwise, writing title and description of the article yourself is totally allowed:

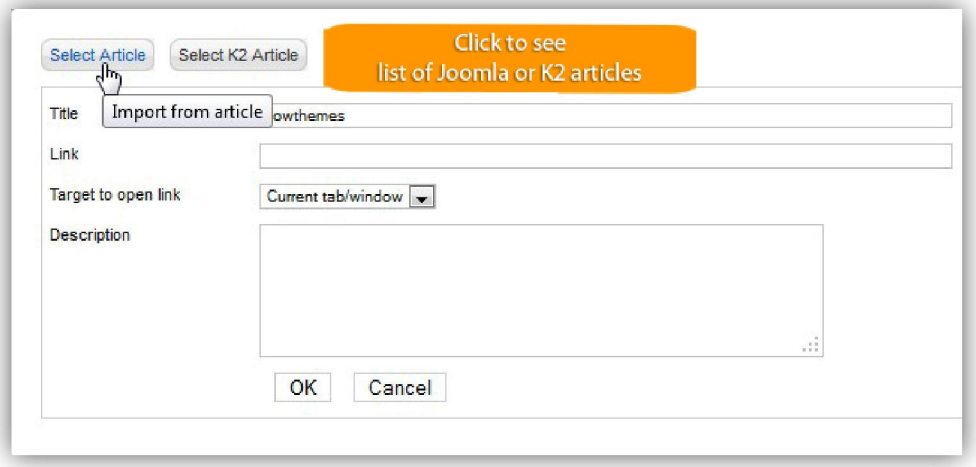

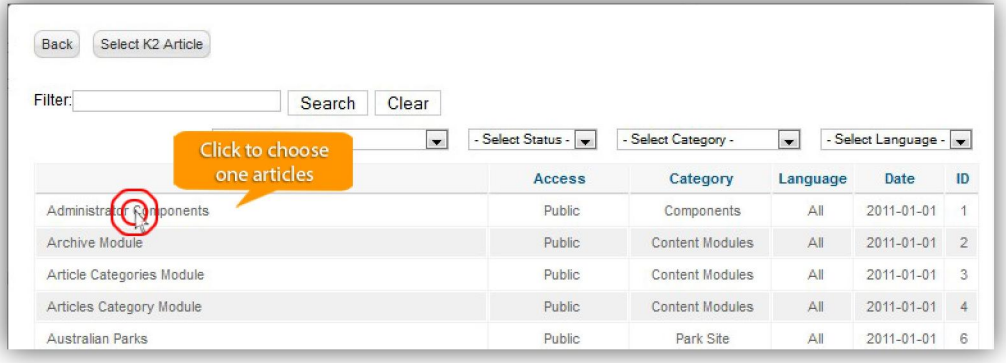

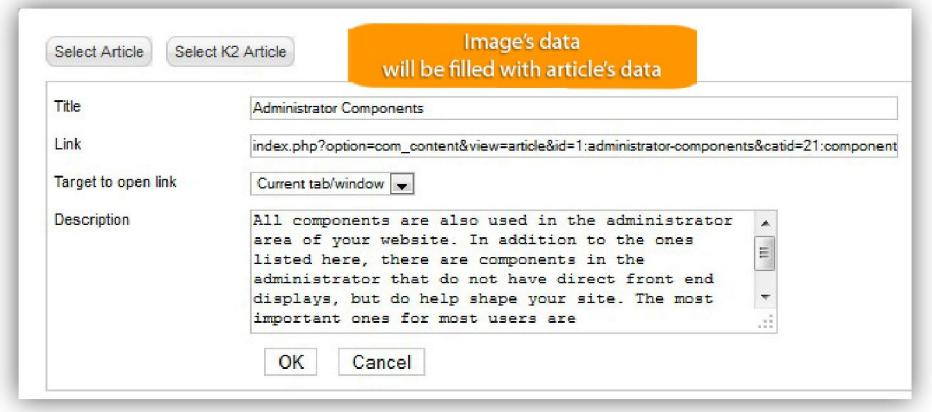

- Click "Remove" to delete image from the gallery

# <span id="page-18-0"></span>Common Error Using Product

#### • Error 1: Deleting without saving

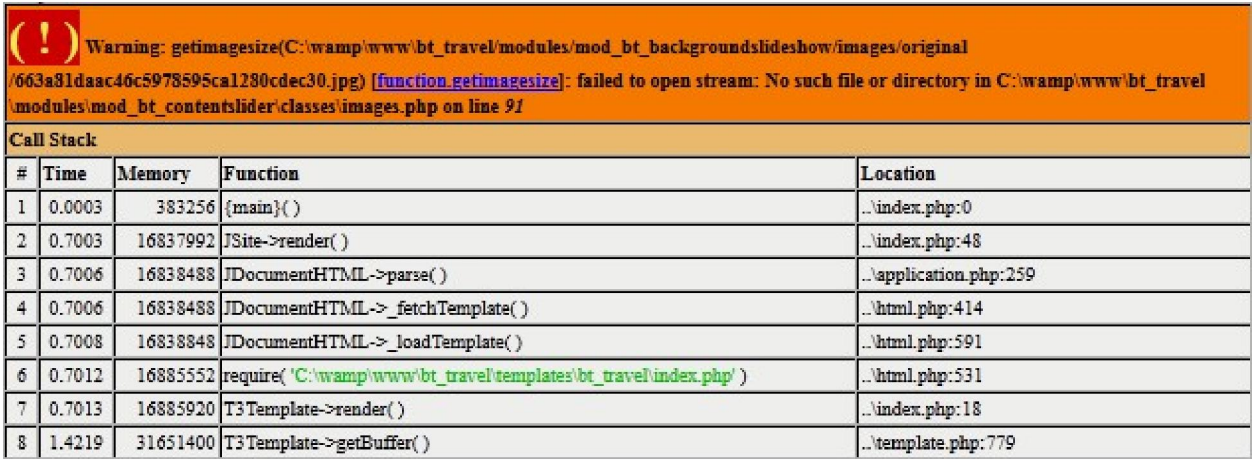

When you come across this error, the reason for this is that you have deleted image from back-end of the module but don't save the change.

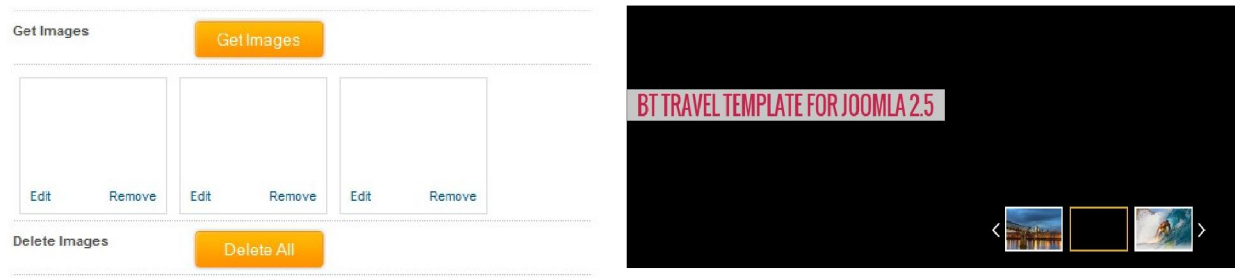

 *Back-end Font-end*

\*Suggestion for this problem:

You have to enter in back-end of the module and save the change there.

• Error 2: JQuery Library Conflict

This might be the most common error using BT Background Slideshow. JQuery is a javasript library which is large used for almost all Joomla websites and extensions. While installing many modules on the same website, file named Jquery.js is loaded again and again or even deleted. Consequently, the conflict will happen: slideshow cannot run or large image cannot display.

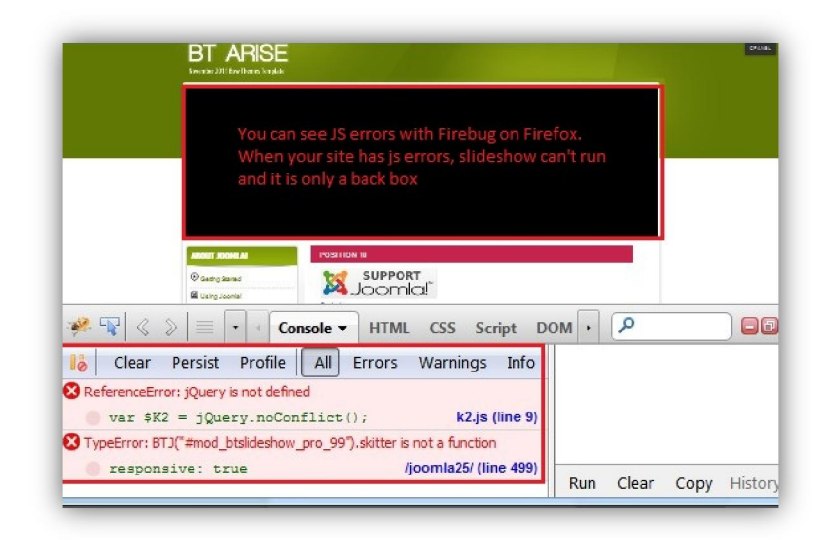

\*Suggestion for this problem:

- Check to update all fixed-bugs versions of BT Background Slideshow extension.

- Check to make sure that all 4 js files of this module (jquery.js, animate-color.jquery.js, easing.jquery.js and default.js) are loaded. If one of them is lost, the module is no doubt affected by other extensions of your website.

- Check if there are other modules and plugins that affect to JQuery (they can load more JQuery file or even remove all files containing jquery in their name, example: skitter.jquery.js). Try to disable them.

# <span id="page-20-0"></span>Contacting Bowthemes

All Bowthemes products include forum support, email support and ticket support. Please refer your membership package to select the compatible kind of support, as we may be able to solve the problem without delay.

Website: [http://bowthemes.com](http://bowthemes.com/)

Forum support: <http://bowthemes.com/bt-background-slideshow/>

Email support: support@bowthemes.com

Ticket support:<http://bowthemes.com/submit-a-ticket>

If you encounter any issues with Bowthemes extensions and templates, email us at [support@bowthemes.com](mailto:support@bowthemes.com) and we will be happy to answer your questions.

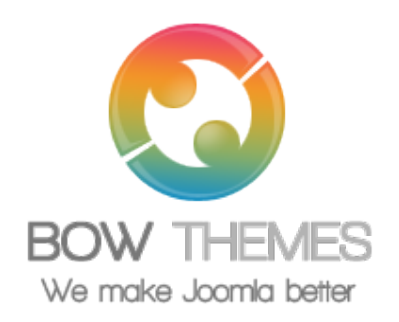

This document is proprietary and confidential. No part of this document may be disclosed in any manner to a third party without the prior written consent of Bowthemes Team.